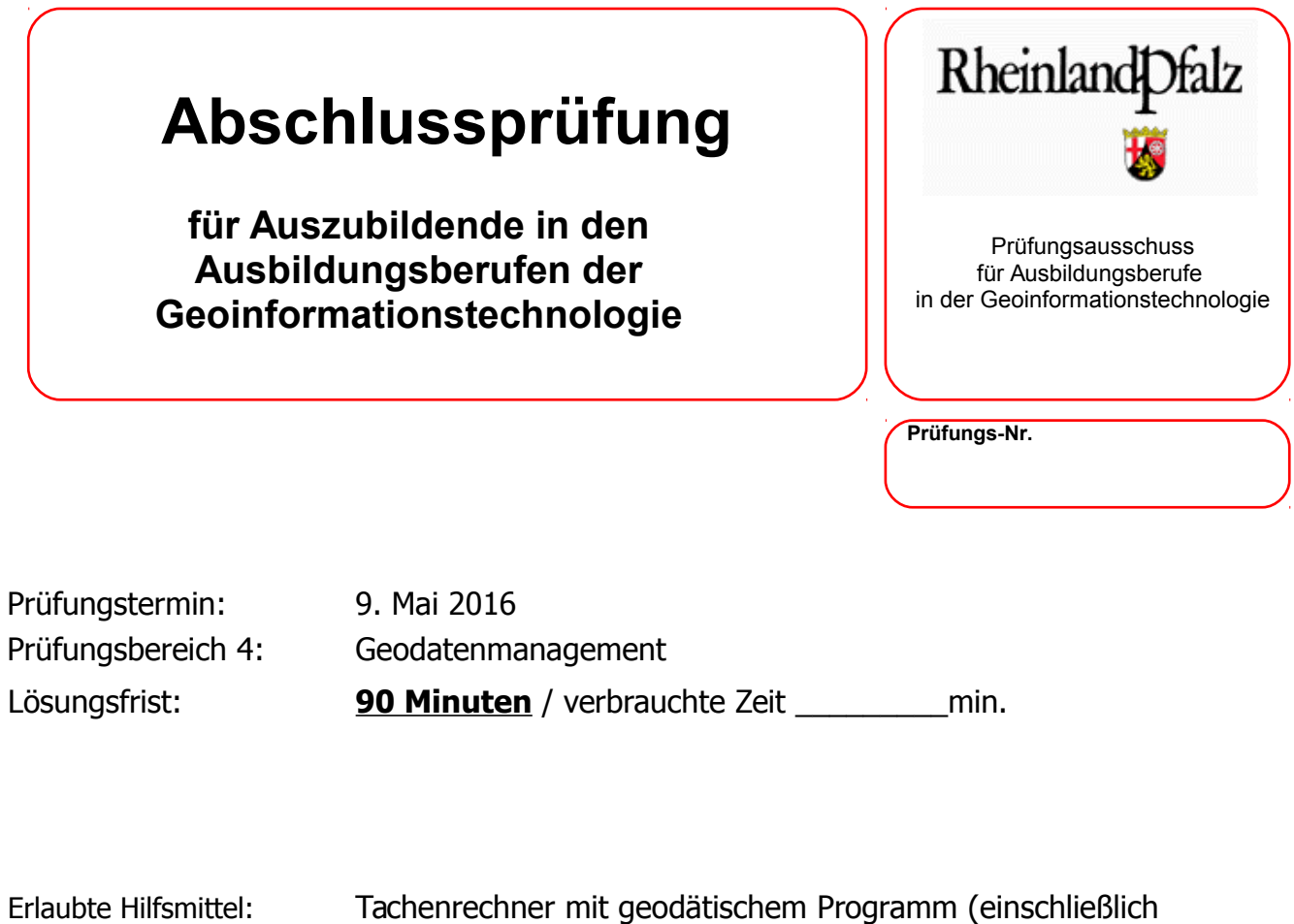

Beiheft zu den geodätischen Programmen), Lineal

Gesamtpunktzahl: **100 Punkte**

Es wird bescheinigt, dass der Prüfling die Aufgaben in der angegebenen Zeit ohne fremde Hilfe und ohne Benutzung anderer als der erlaubten Hilfsmittel bearbeitet hat. Koblenz

9. Mai 2016

Unterschrift des Aufsichtführenden

**Viel Erfolg!** ☺

Der Mayener Stadtteil Hausen in Rheinland-Pfalz feiert demnächst seine 935 - Jahr - Feier. In diesem Zusammenhang soll eine Festschrift veröffentlicht werden. Hierzu soll die historische Ortssituation der heutigen in Form mehrer thematischer Karten gegenübergestellt werden.

Zur Erstellung dieser Karten werden zum einen aktuelle Orthofotos herangezogen.

1.1. Wo erhalten Sie solche Orthofotos in digitaler Form?

#### **2 Punkte**

1.2. Sie haben die Wahl zwischen den Produkten DOP20 und DOP40. Erläutern Sie den Unterschied zwischen den beiden Produkten !.

#### **4 Punkte**

1.3. Ihnen liegt eine Bildkachel des DOP40 im GeoTiff Format mit 5000x5000 Pixeln Ausdehnung vor. Welche Fläche der wahren Welt wird damit abgedeck?

Beim digitalen Gestalten einer Karte, haben Sie es mit verschiedenen Farbsystemen zu tun, die an unterschiedlichen Stellen im Workflow zum Einsatz kommen können.

2.1. Ordnen Sie den folgenden Ein-/Ausgabegeräten sowie Fachbegriffen das zugehörige Farbsystem zu, indem Sie in jeder Zeile das passende Farbsystem ankreuzen!

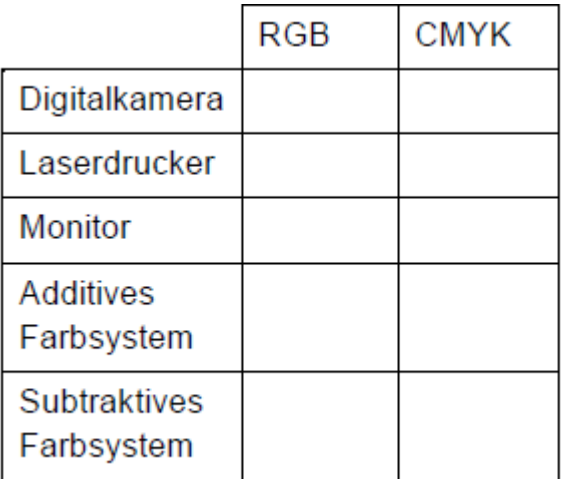

### **5 Punkte**

2.2. Welche Primärfarben werden im RGB-System verwendet? Wie lässt sich daraus ein weißer Farbton herstellen?

## **3 Punkte**

2.3. Beim Gestalten mit Farben müssen verschiedene Arten von Farbkontrasten berücksichtigt werden. Unter anderem gibt es sogenannte Komplementärkontraste. Bennen Sie anhand der Primärfarben aus RGB und CMYK ein Farbpaar, dass einen Komplementärkontrast darstellt.

Sie sollen historische Karten (hier : Katasterurkarte von 1824) mit den aktuellen Orthophotos in Beziehung setzen. Hierzu bittet Sie ihr Chef die historischen Karten zu georeferenzieren.

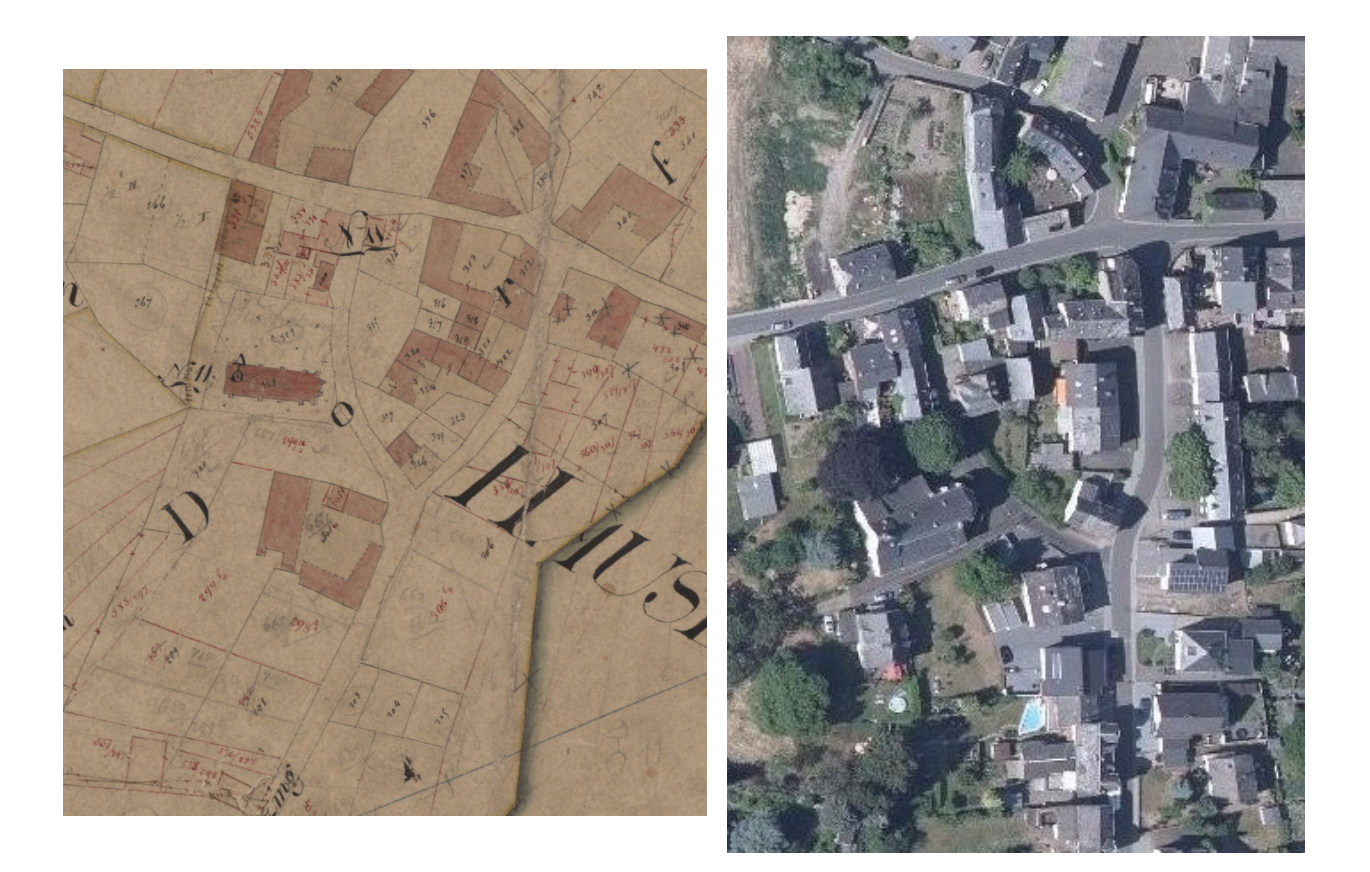

- Abb.: Ausschnitt der Katasterurkarte bzw. des Orthophotos
- 3.1. Erläutern Sie den Begriff "Georeferenzierung" !

## **3 Punkte**

3.2. Identifizieren Sie im obigen Bildpaar **drei** Passpunktpaare und tragen Sie diese dort mit folgender Signatur **( Δ )** ein ! Verwenden Sie zur eindeutigen Zuordnung für jedes Passpunktpaar eine eigene Farbe!

3.3. Ihre Software gibt ihnen die Möglichkeit die Karten bei der Georeferenzierung mit Hilfe einer "Helmert-Transformation" einzupassen.

Hierbei werden vier Parameter zur Überführung vom Start- in Zielsystem durch das Programm berechnet.

Tragen Sie diese **vier** Parameter in die untenstehende Zeichnung ein und benennen Sie diese

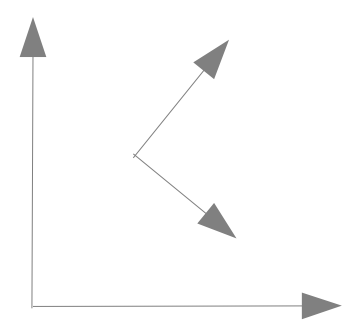

### **4 Punkte**

3.4. Nach Bestimmung der Parameter zeigt Ihnen die Software für jeden Passpunktpaar "Restklaffen" an. Wieso treten diese auf und warum lassen diese Werte Aussagen zur Qualität der Transformation zu ? Erläutern Sie!

### **4 Punkte**

3.5. Stellt das Orthofoto in diesem Fall aus Ihrer Sicht eine geeignete Grundlage zur Georeferenzierung da ? Auf welche alternativen Datengrundlagen würden Sie gegebenenfalls zurückgreifen ? Begründen Sie ihre Entscheidung in Bezug auf das oben zusehende Ortophoto.

Mit Hilfe der zuvor georeferenzierten Urkarte sollen Sie nun in einem Desktop GIS den historischen Gebäudebestand, sowie die historische Straßen- und Wegesituation digitalisieren und in jeweils einem SHAPE File speichern.

- 4.1. Welche Geometrietypen können in einem SHAPE File erfasst werden ? Nennen Sie diese! **3 Punkte**
- 4.2. Ein SHAPE File besteht mindestens aus drei Dateien mit den Endungen shp, shx und dbf. Ordnen Sie den Endungen die entsprechenden Inhalte zu !

### **3 Punkte**

4.3. Kennen Sie alternativ zum SHAPE File, Speicherformate und -möglichkeiten von Vektorund Objektstrukturen durch ein GIS System ? Nennen Sie **zwei** Möglichkeiten!

### **2 Punkte**

4.4. Sie sollen die historische Gebäude und Wegesituation erfassen. Welche Geometrietypen werden Sie im vorliegenden Beispiel digitalisieren? Begründen Sie Ihre Entscheidung.

### **4 Punkte**

4.5. Legen Sie ein Schema mit mindestens **drei** Attributen und den entsprechenden Datentypen für den historischen Gebäudebestand fest. Beachten Sie, dass Sie die erfassten Daten einer eindeutigen postalischen Adresse im heutigen Sinne zuordnen können !

Als Hintegrund einer Präsentationskarte für die Festschrift soll eine Graustufenvariante des Orthophotos, das als GeoTiff vorliegt, dienen.

5.1. Was unterscheidet eine GeoTiff Datei von einer gewöhnlichen Tiff Datei ? Erläutern Sie!

### **3 Punkte**

5.2 Kennen Sie Werkzeuge um den Farbbereich von Rasterbildern zu bearbeiten ? Nennen Sie **zwei** solcher Bildbearbeitungsprogramme **oder** Werkzeuge.

### **2 Punkte**

5.3. In welcher Art lässt sich mit Hilfe der Helligkeitseinstellungen ein Rasterbild verändern ? Beschreiben Sie die Wirkung.

### **4 Punkte**

5.4. In welcher Art wirkt eine Veränderung des Kontrasts ? Beschreiben Sie diese Wirkung.

.

In der unmittelbaren Umgebung von Hausen befindet sich das Feuchtbiotop und Naturschutzgebiet "Thürer Wiesen".

Zur Erstellung einer Info-Schautafel wird Ihnen zum einen das dargestellte Umringspolygon in Vektorformat ( hier "geojason") und zum anderen als GeoTiff Rasterbild mit einer Auflösung von 300dpi bereit gestellt.

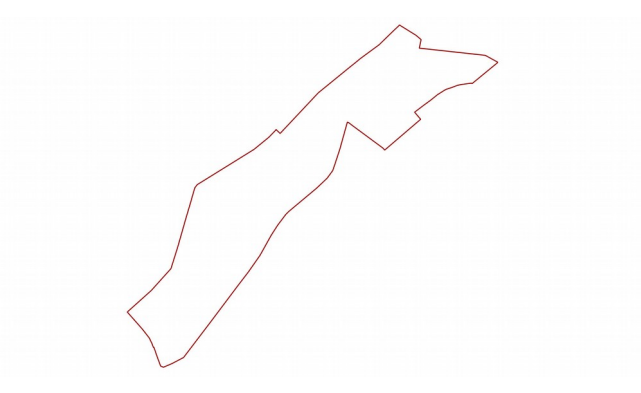

Abb.: Umringspolygon des Naturschutzgebietes

6.1. Das Rasterbild hat eine Dateigröße von 8,7 MB bei einer Ausdehnung von 2000 x 1092 Pixeln. Rechnen Sie die Angabe von 8,7 MB in kB und Byte und bit um. Stellen Sie ihren Rechenweg da!

### **10 Punkte**

6.2. In der Vektordatei werden die Geometrieinformationen in folgender Weise abgelegt

| , "geometry": { "type": "Polygon", "coordinates": [[1] 378871.91, 5579893.22 ], |
|---------------------------------------------------------------------------------|
| [378859.82, 5579883.31], [378856.85, 5579883.94], [378853.62, 5579883.6],       |
| [378827.65, 5579880.18], [378815.9, 5579877.31], [378803.61, 5579872.53],       |
| [378785.25, 5579866.44], [378782.02, 5579864.76], [378760.72, 5579851.28],      |
| [378740.96, 5579835.34], [378720.89, 5579820.74], [378695.98, 5579801.8],       |
| [378700.42, 5579796.62], [378704.56, 5579791.78], [378711.8, 5579783.34],       |
| [378713.21, 5579781.69], [378702.88, 5579772.88], [378693.48, 5579764.86],      |
| $[378687.8 \dots 10088]$                                                        |
|                                                                                 |

### Abb. : Ausschnitt der GeoJason Vektordatei

Benötigt die im Vektorformat bereit gestellte Geometrie mehr oder weniger Speicherplatz als das zuvor genannte Rasterbild? Begründen Sie ihre Entscheidung !

Für die Gestaltung eines Flyers im Endformat DIN A5 (DIN A4 einfach gefalzt) arbeiten Sie in den Innenseiten des Flyers mit Gestaltungsrastern. Nachfolgend finden Sie die rechte Innenseite des Flyers schematisch abgebildet.

7.1. Beschriften Sie die innere graue Fläche sowie die um die Fläche liegenden Ränder mit passenden typografischen Fachbegriffen.

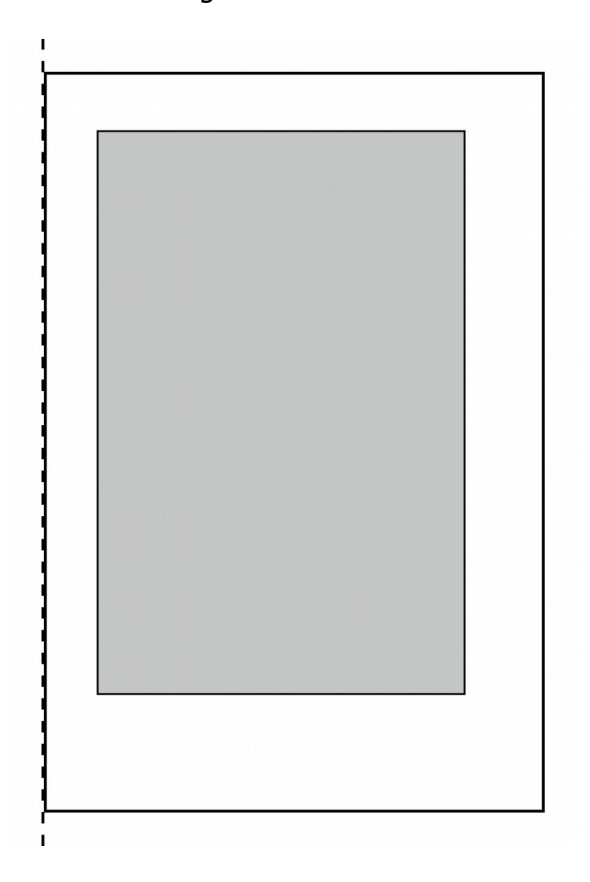

## **7 Punkte**

7.2. Für die Ausrichtung von Bild und Text soll ein Zellenraster als Gestaltungsraster angelegt werden, das einen 2-spaltigen Text und in der Vertikalen die Positionierung von 4 gleichgroßen Elementen (z.B. Bildern) untereinander erlaubt. Skizzieren Sie ein dazu passendes Zellenraster in die obige Darstellung.

7.3. Welches weitere Raster könnte hier mit Bezug auf das Textlayout noch sinnvoll zum Einsatz kommen? Welchen Nutzen hat dieses Raster?

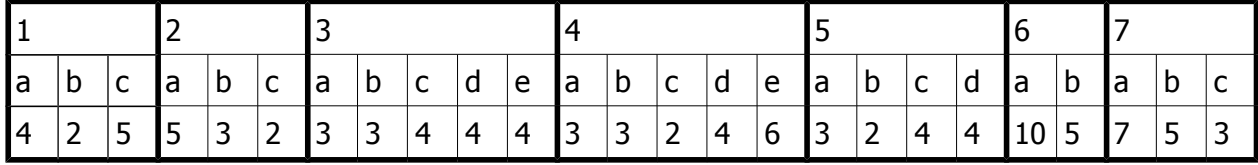

Punkteschema: